# **Le novità del modello 730/2012 e del modello Unico Persone fisiche 2012 (fascicolo 1)**

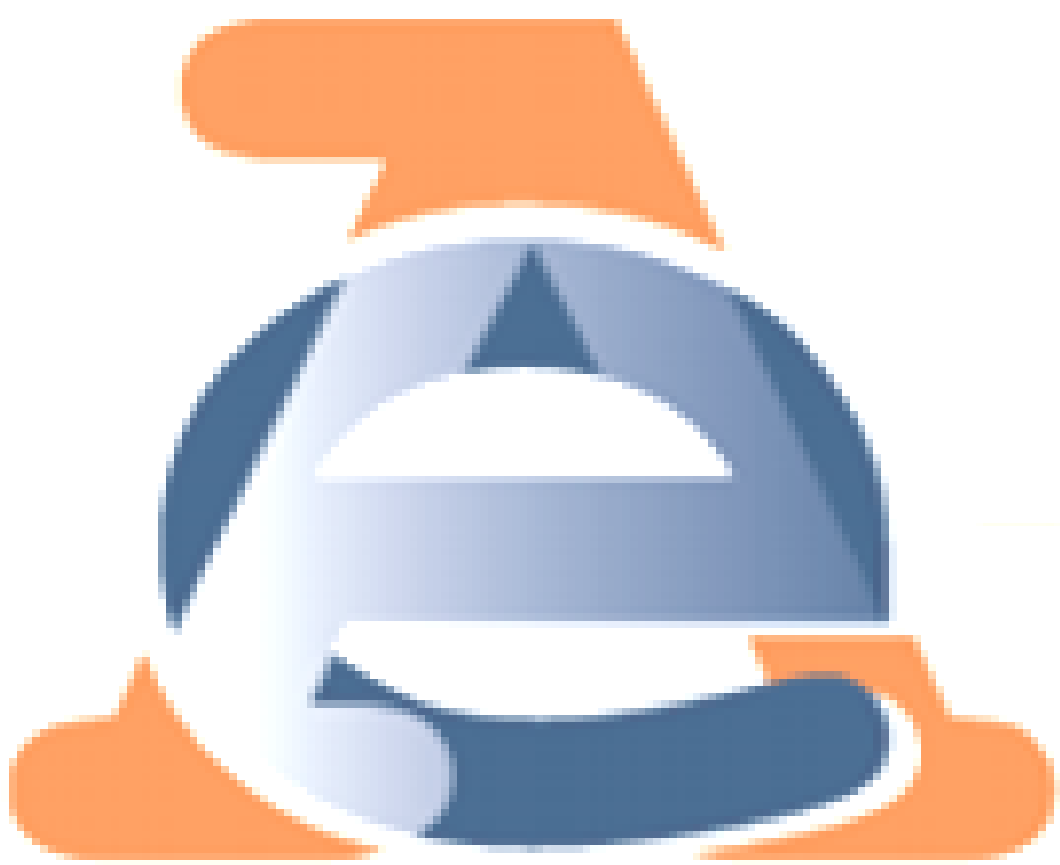

**Roma, 9 marzo 2012**

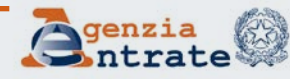

# Le principali novità di quest'anno

- Cedolare secca sulle locazioni
- Immobili di interesse storico-artistico concessi in locazione
- Detrazione d'imposta del 36%: dati catastali degli immobili in dichiarazione
- Contributo di solidarietà

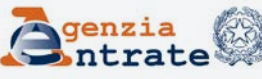

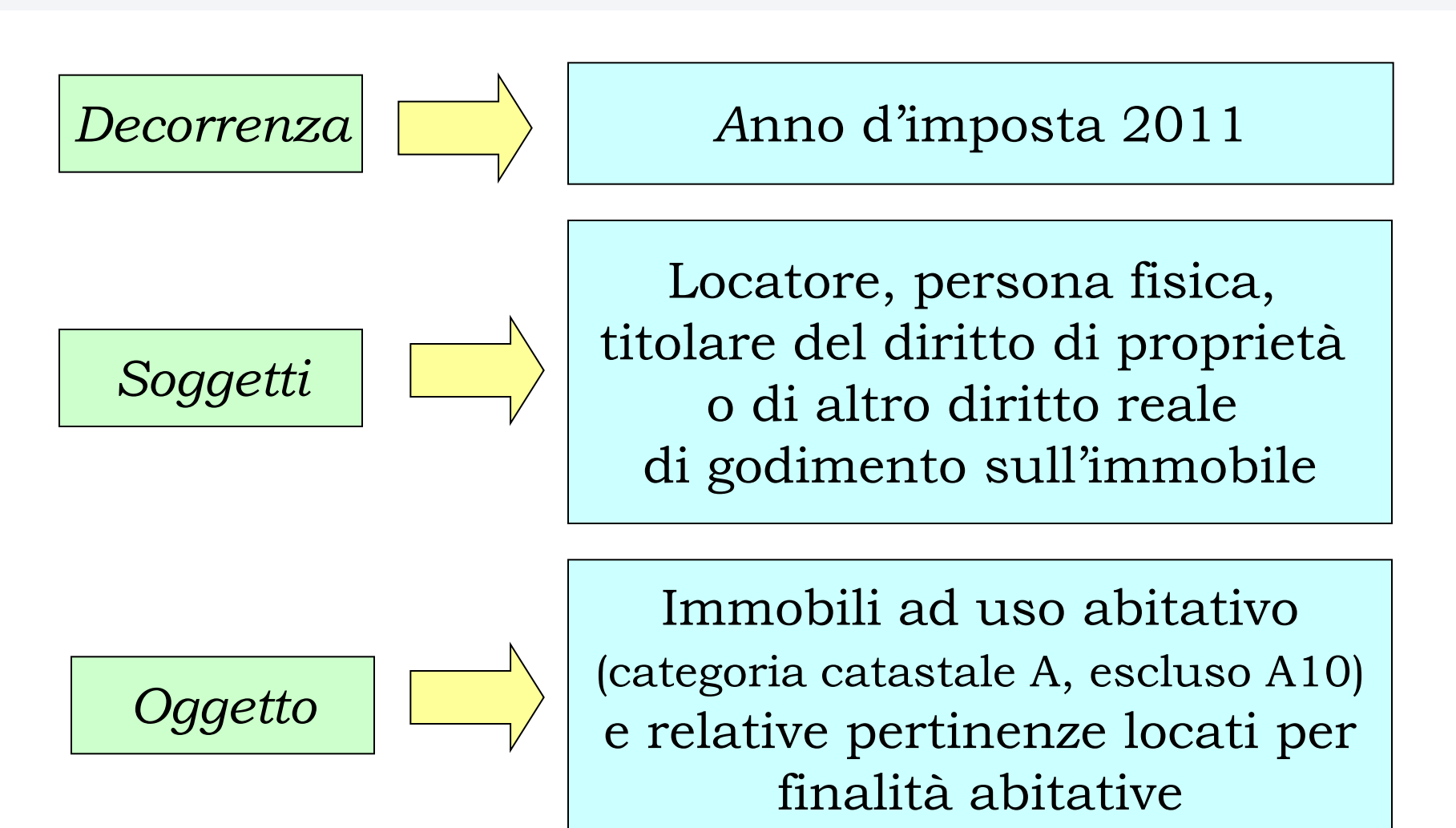

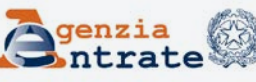

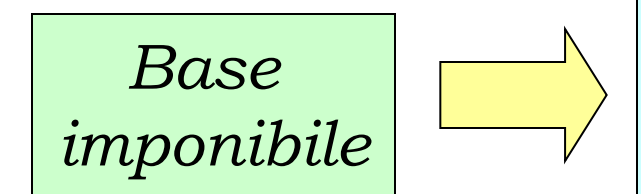

100% del canone di locazione e comunque non inferiore alla rendita catastale

*Aliquote*

Aliquota ordinaria 21% Aliquota agevolata 19%: contratti a canone concordato relativi ad abitazioni situate in comuni con carenze di disponibilità abitative o ad alta densità abitativa

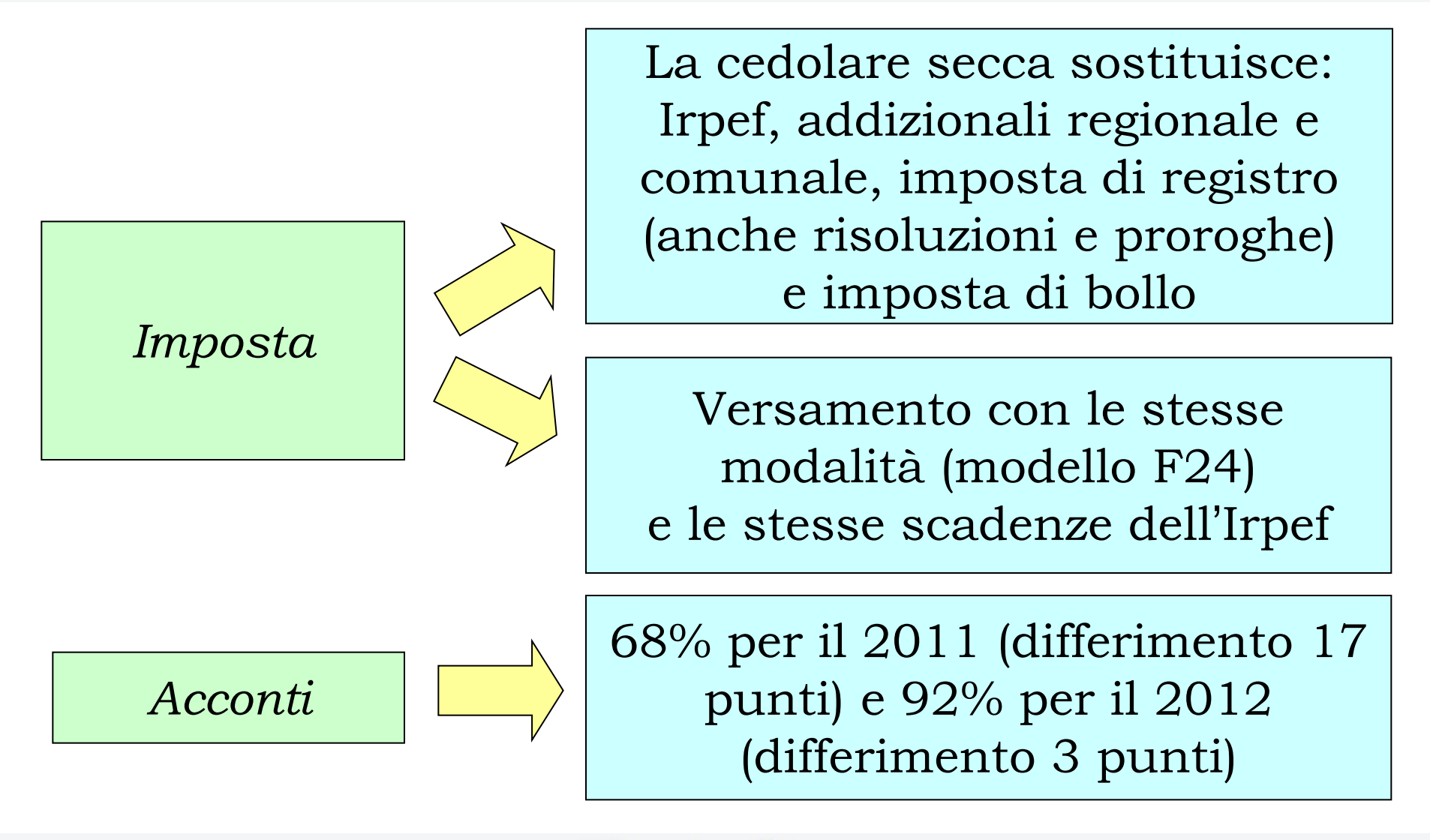

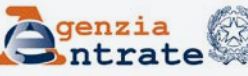

*Opzione in sede di registrazione (regola)*

*Opzione in dichiarazione (eccezione)*

*Durata dell'opzione*

*Revoca dell'opzione*

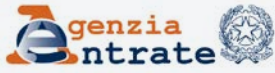

730/2012 Sezione I del quadro B Dati dell'immobile concesso in locazione sia con tassazione ordinaria sia con cedolare secca

Nel caso di opzione per il regime della cedolare secca va barrata la casella di colonna 11 "Cedolare secca"

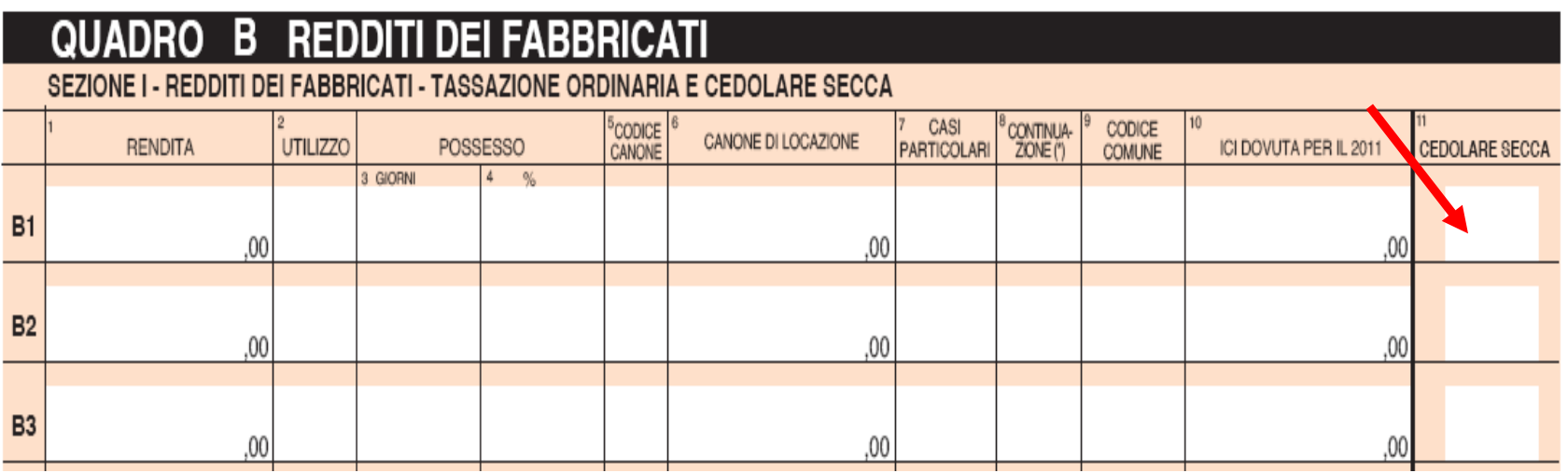

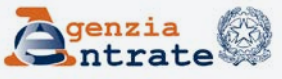

Unico PF 2012 Sezione I del quadro RB Dati dell'immobile concesso in locazione sia con tassazione ordinaria sia con cedolare secca

Nel caso di opzione per il regime della cedolare secca va barrata la casella di colonna 12 "Cedolare secca" e nelle colonne 13 "Imponibile 21%" o 14 "Imponibile 19%" va indicata la base imponibile della cedolare secca

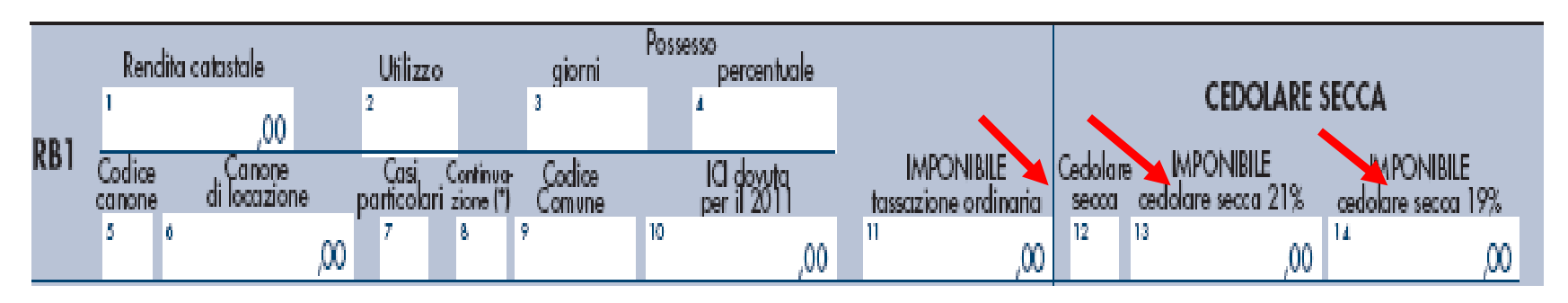

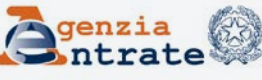

730/2012 e Unico PF 2012 Colonna 5 "Codice canone": codice corrispondente alla percentuale del canone indicata in colonna 6: '1' = 85% (tassazione ordinaria) '2' = 75% (tassazione ordinaria agevolata Venezia,…)  $3'$  = 100% (cedolare secca)

#### в

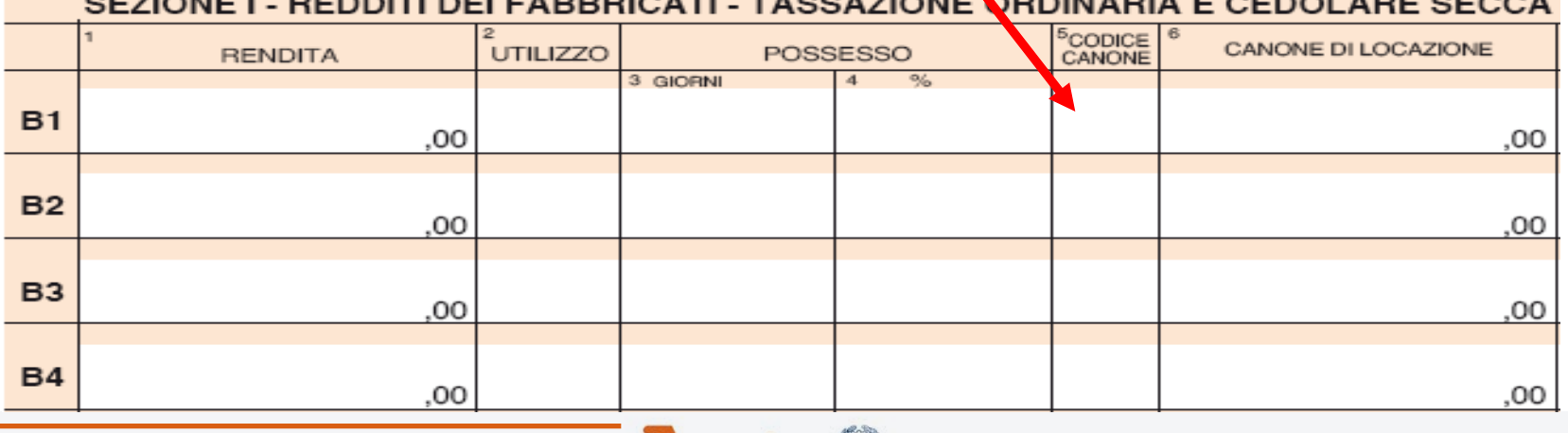

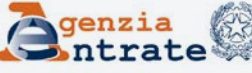

Casella "Cedolare secca" barrata: Codice Utilizzo immobile colonna 2 = 1 (locazione parziale dell'abitazione principale) 3 (canone libero 21%), 4 (equo canone 21%), 8 (canone concordato 19%), 14 (locazione agevolata Abruzzo 21%), 16 (immobile di interesse storico-artistico locato 21%)

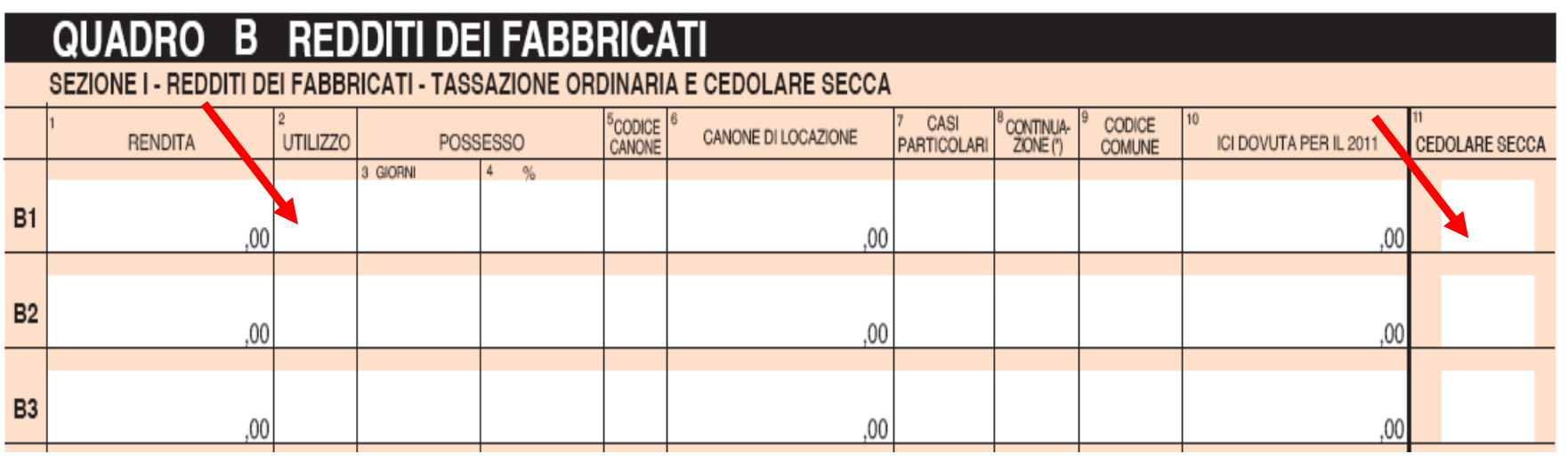

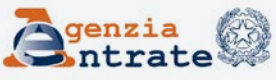

Dati del singolo fabbricato esposti in più righi (ad es. nel 2011 è variato l'utilizzo o la quota di possesso) 1. Reddito da assoggettare a tassazione ordinaria (righi con casella "cedolare secca" non barrata) 2. Reddito da assoggettare ad imposta sostitutiva (righi con casella "cedolare secca" barrata)

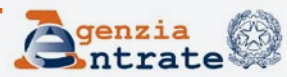

1. Imponibile tassazione ordinaria **→** Reddito complessivo (aliquote progressive Irpef) 2. Imponibile cedolare secca **→** Imposta 21% o 19%

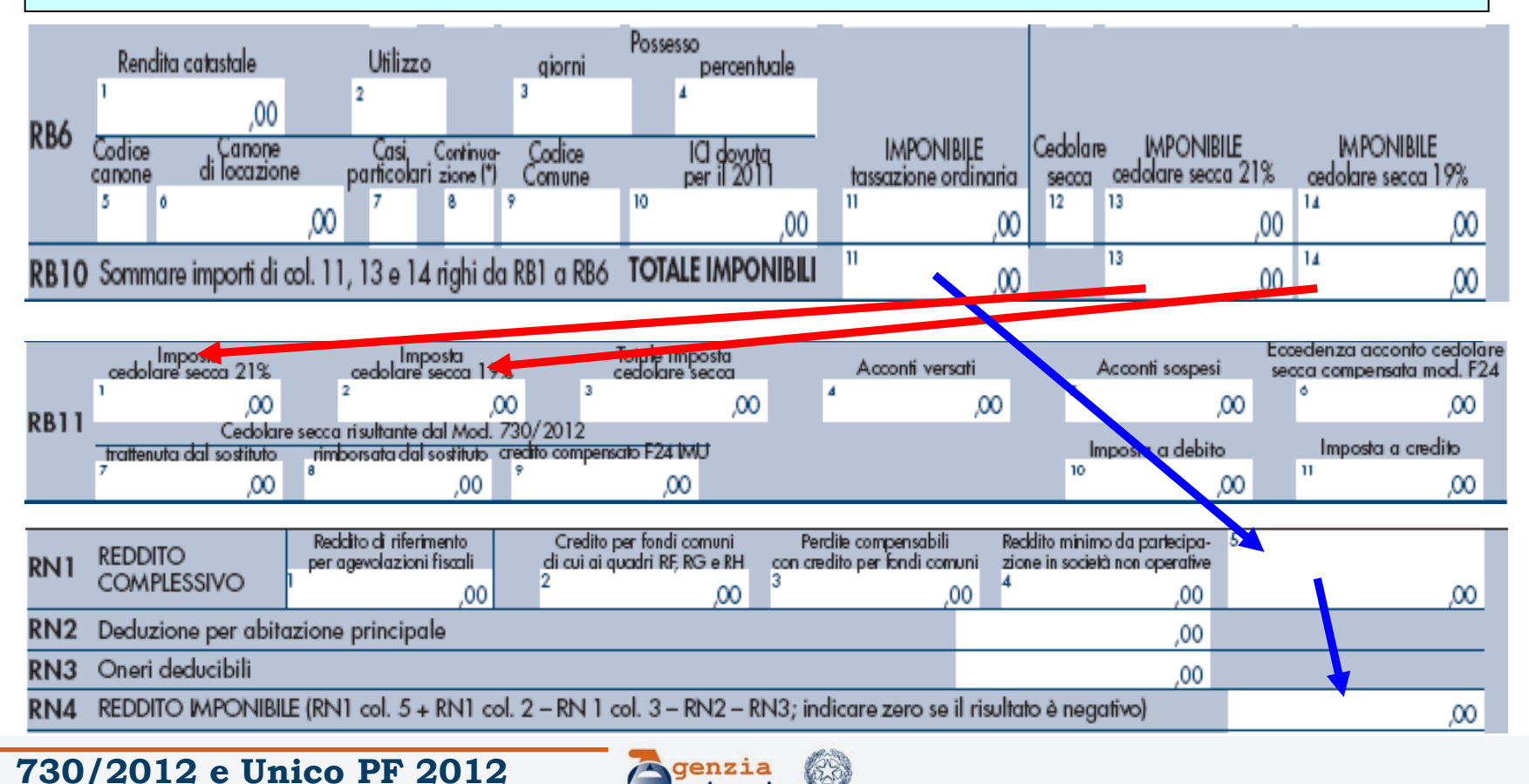

Unico PF 2012 - Rigo RB11 Determinazione imposta a debito o a credito Cedolare secca dovuta – Acconti versati **→** *Cedolare a debito*: F24 codice tributo 1842, stesse scadenze Irpef con possibile rateazione **→** *Cedolare a credito*: rigo RX16 rimborso o compensazione in F24

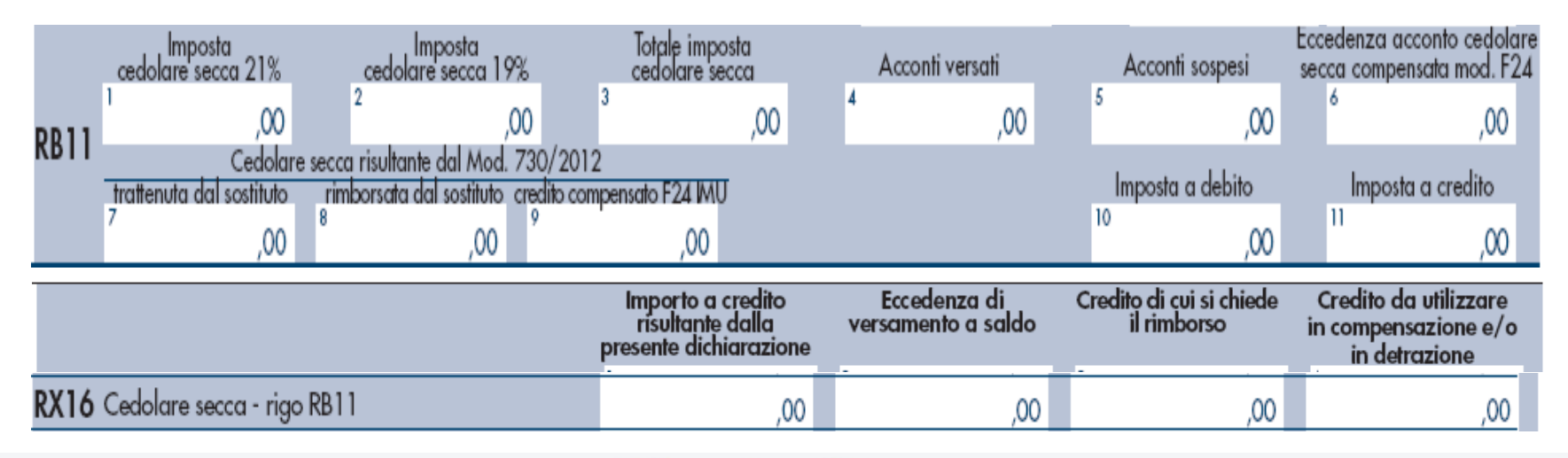

Sezione II del quadro B/RB Dati relativi ai contratti di locazione e di comodato Compilazione obbligatoria: 1. Riduzione del 30% del reddito (Contratti a canone concordato agevolati e contratti agevolati relativi ad immobili situati in Abruzzo) 2. Opzione cedolare secca (21% e 19%)

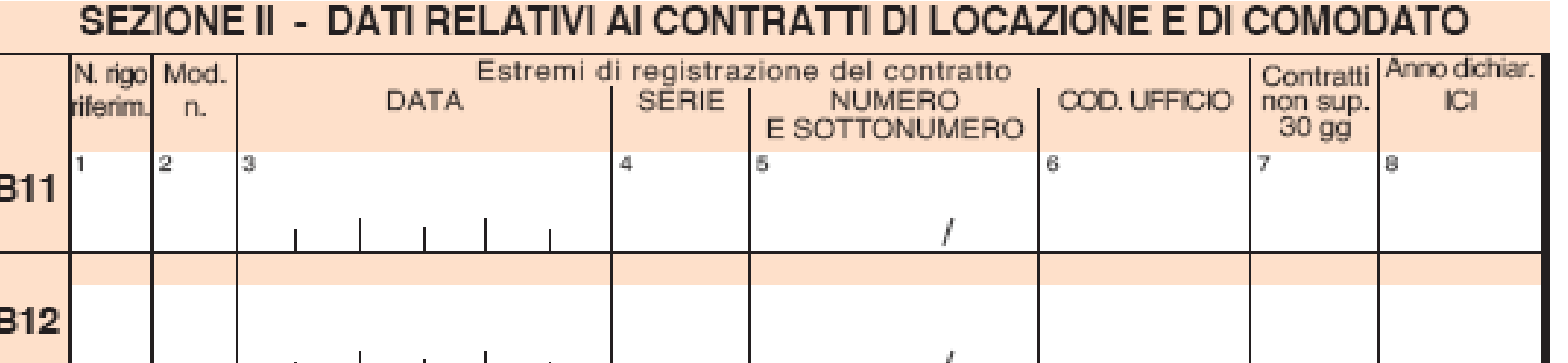

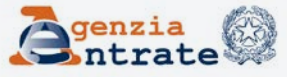

#### Estremi di registrazione del contratto: 1. Data 2. Serie: 3, 3A, 3B, 3P (Siria/Iris), 3T (Reg. telematica) 3. Numero e sottonumero 4. Codice Ufficio (tabella sito Agenzia Entrate)

#### SEZIONE II - DATI RELATIVI AI CONTRATTI DI LOCAZIONE E DI COMODATO

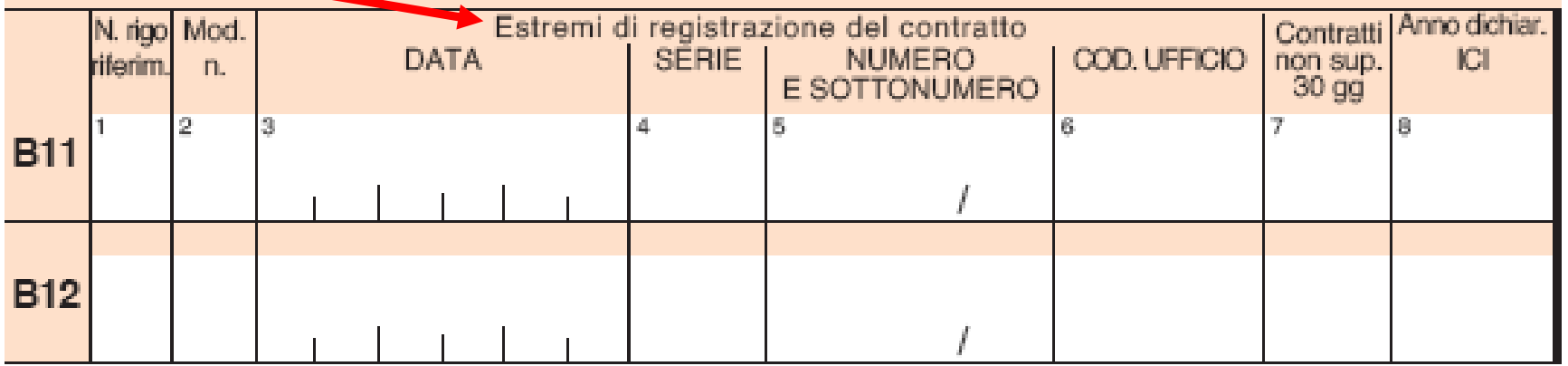

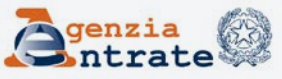

Casella "Contratti non sup. 30 gg." barrata: contratto di locazione di durata non superiore a 30 giorni nell'anno che non è stato registrato (obbligo di registrazione solo in caso d'uso) **→** Non vanno indicati gli estremi di registrazione

#### SEZIONE II - DATI RELATIVI AI CONTRATTI DI LOCAZIONE E DI COMODATO

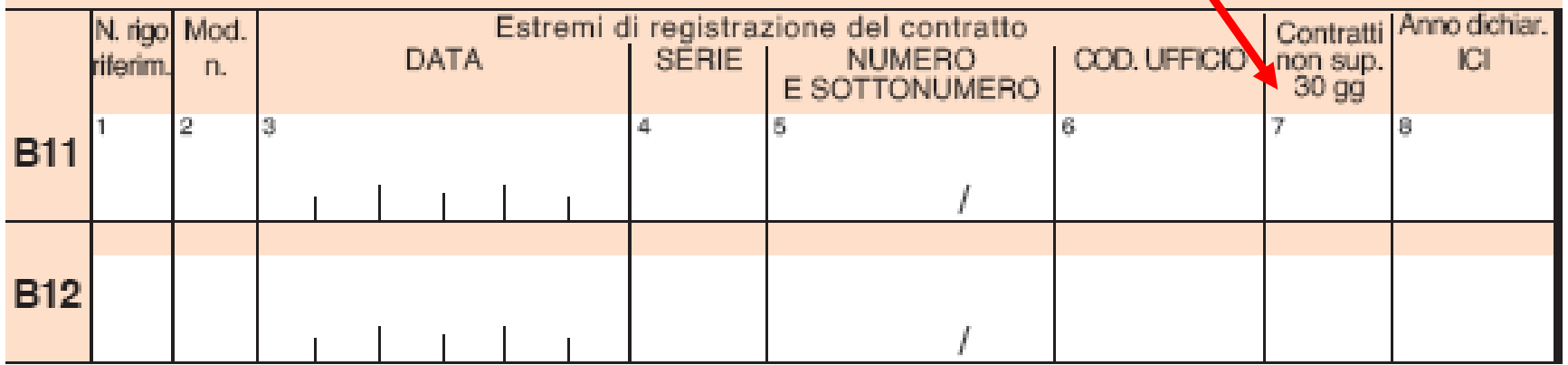

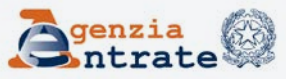

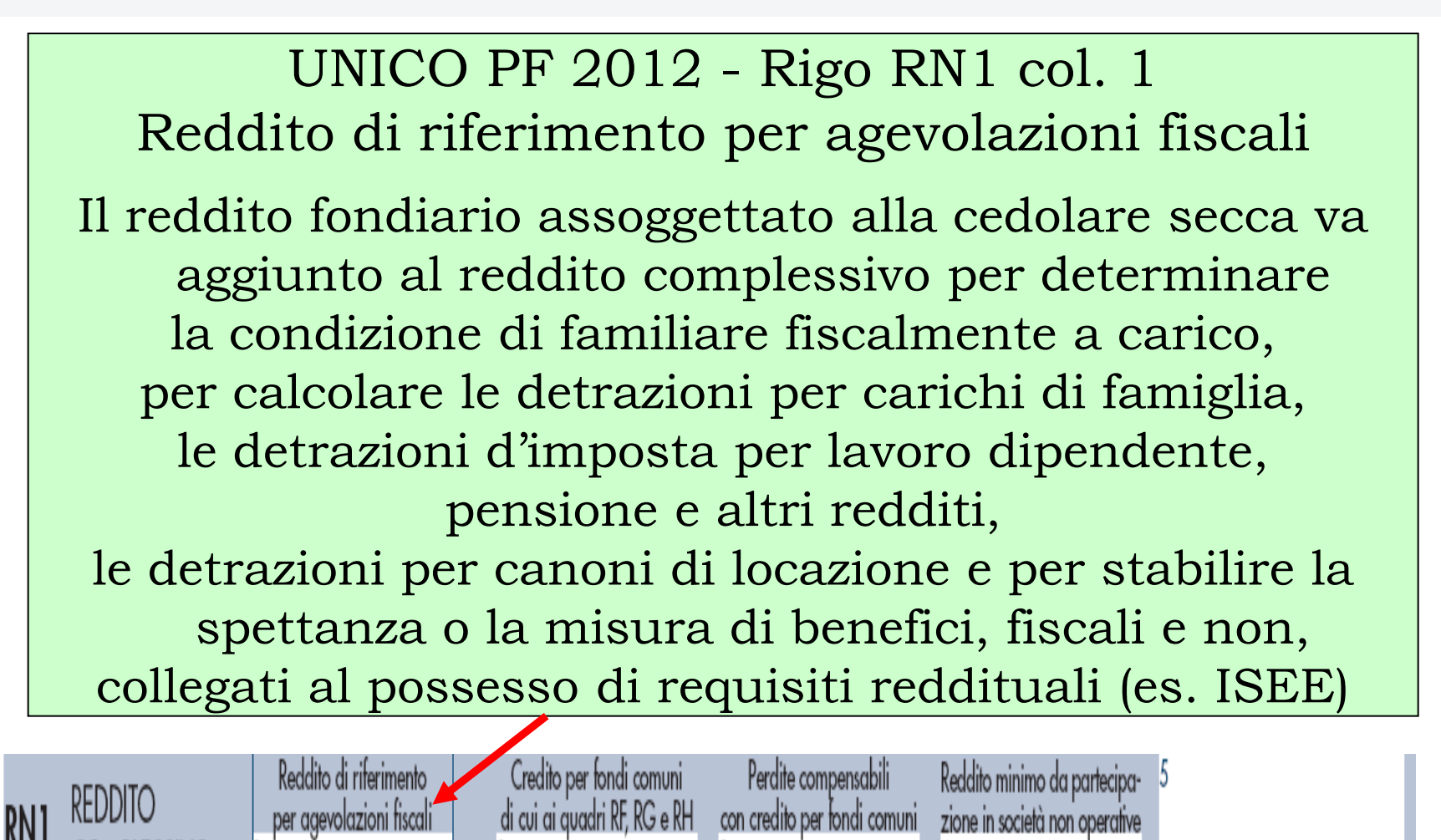

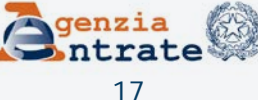

Riferimenti: normativa e prassi

Art. 3 decreto legislativo 14 marzo 2011, n. 23 Provvedimento Direttore Agenzia Entrate 7 aprile 2011 Circolare n. 26/E del 1° giugno 2011

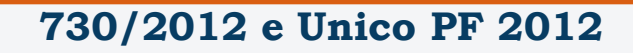

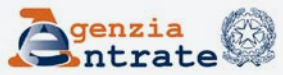

Fabbricati di interesse storico e/o artistico riconosciuto in base al decreto legislativo 22 gennaio 2004, n. 42

Il reddito si determina in ogni caso con l'applicazione della minore tra le tariffe d'estimo previste per le abitazioni della stessa zona censuaria in cui si trova l'immobile (art. 11 comma 2 Legge 30 dicembre 1991 n. 413)

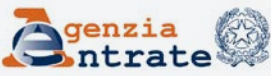

Regime agevolato per gli immobili di interesse storico-artistico

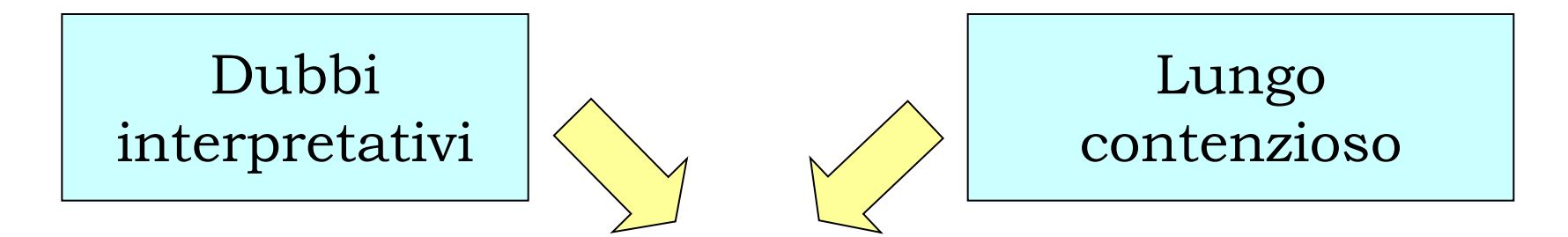

Sent. Corte di Cassazione n. 2178 del 3 febbraio 2005 e Circolare n. 2/E del 17 gennaio 2006

Il regime agevolato si applica anche se l'immobile è concesso in locazione (ad uso abitativo e non abitativo)

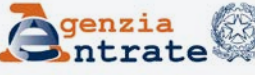

Codice utilizzo "16" nella colonna 2 Immobili di interesse storico e artistico, riconosciuti in base al decreto legislativo 22 gennaio 2004, n. 42, concessi in locazione

Il canone di locazione deve essere indicato anche se ininfluente per la determinazione del reddito

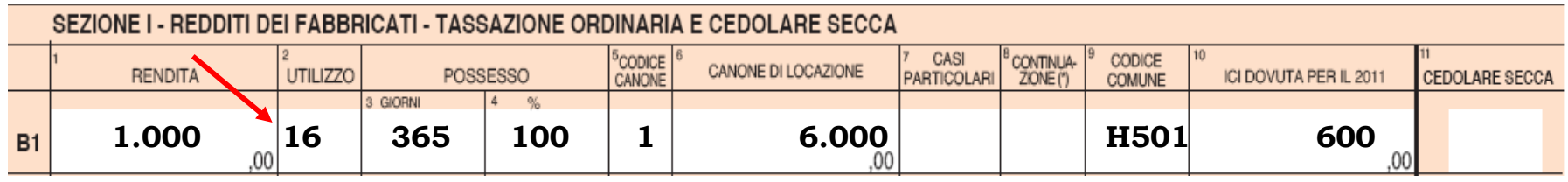

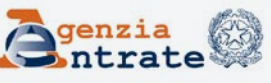

Nel caso di opzione per il regime della cedolare secca si applicano le regole previste per tale regime, perciò la base imponibile della cedolare secca è costituita dal maggiore tra canone di locazione e rendita catastale effettiva dell'immobile di interesse storicoartistico.

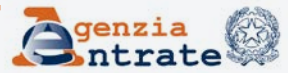

Dal 14 maggio 2011

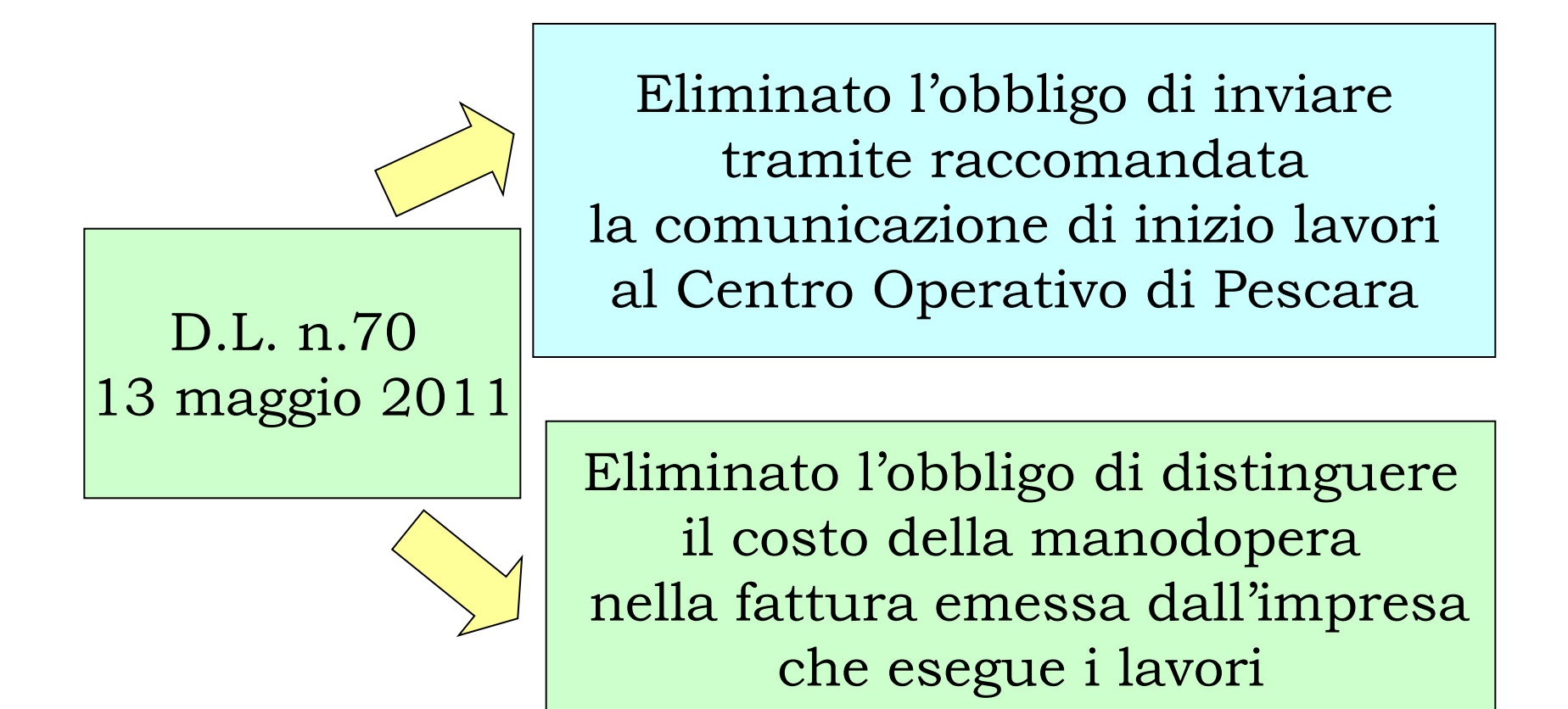

Quadro E/RP sez. III-B: Dati catastali identificativi degli immobili e altri dati necessari per fruire della detrazione del 36% La sezione va compilata in relazione ai lavori iniziati nel 2011

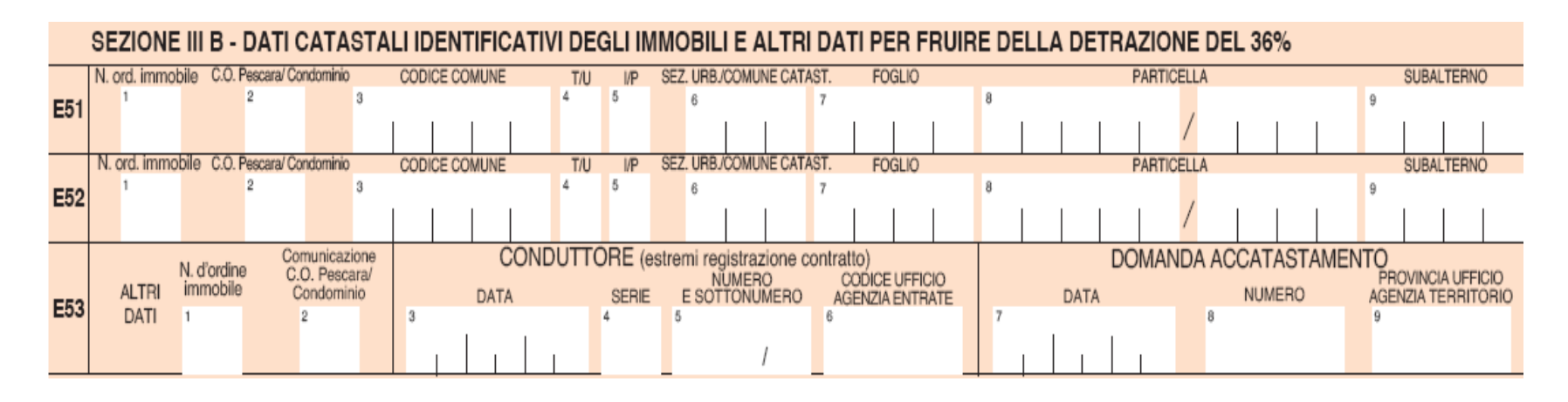

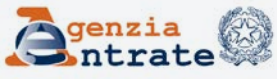

*N. d'ordine immobile* (ultima colonna sezione III A): numero progressivo che identifica l'immobile (per i lavori iniziati nel 2011). Più interventi riferiti allo stesso immobile: stesso numero d'ordine in tutti i righi compilati e un solo rigo della sez. III B.

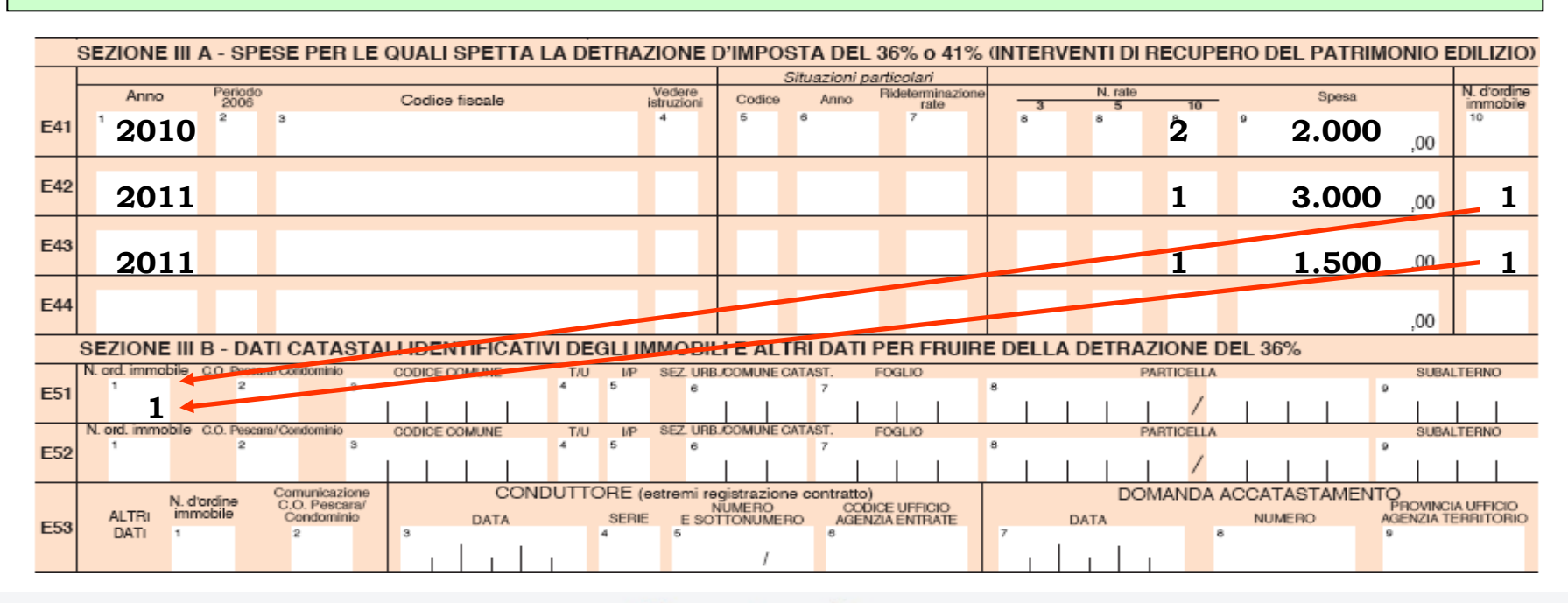

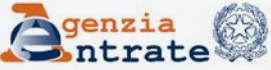

Sezione III B colonna 2 "C. O. Pescara/Condominio" 1)Interventi effettuati nel 2011 prima dell'eliminazione dell'obbligo della comunicazione al Centro operativo di Pescara. Il contribuente, barrando questa casella, dichiara di aver già inviato la comunicazione di inizio lavori e, pertanto, non deve riportare i dati catastali dell'immobile

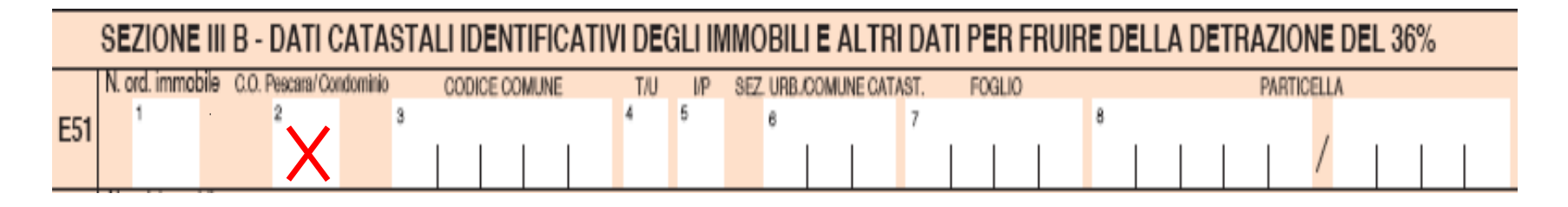

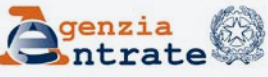

Sezione III B colonna 2 "C. O. Pescara/Condominio" 2) Interventi su parti comuni condominiali: i singoli condomini, barrando questa casella, dichiarano che la spesa si riferisce ad interventi effettuati su parti comuni condominiali. Nella colonna 2 della sezione III-A va riportato il codice fiscale del condominio

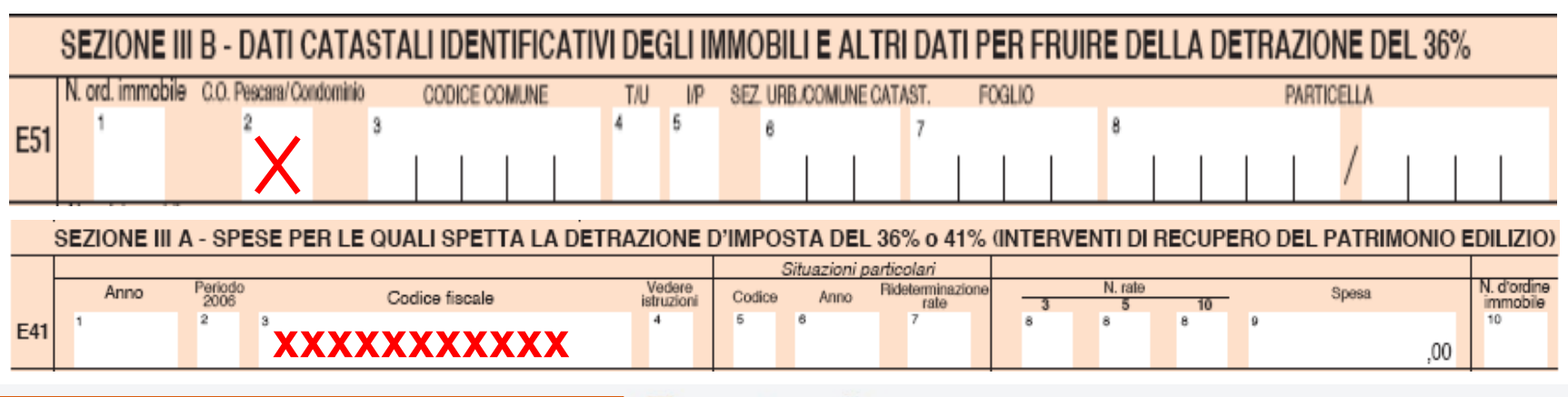

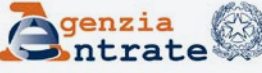

Righi E51 e E52: dati catastali dell'immobile Rigo E53 1. Conduttore: estremi di registrazione del contratto (da indicare in aggiunta ai dati catastali) 2. Immobile non censito: domanda di accatastamento (da compilare in alternativa ai dati catastali)

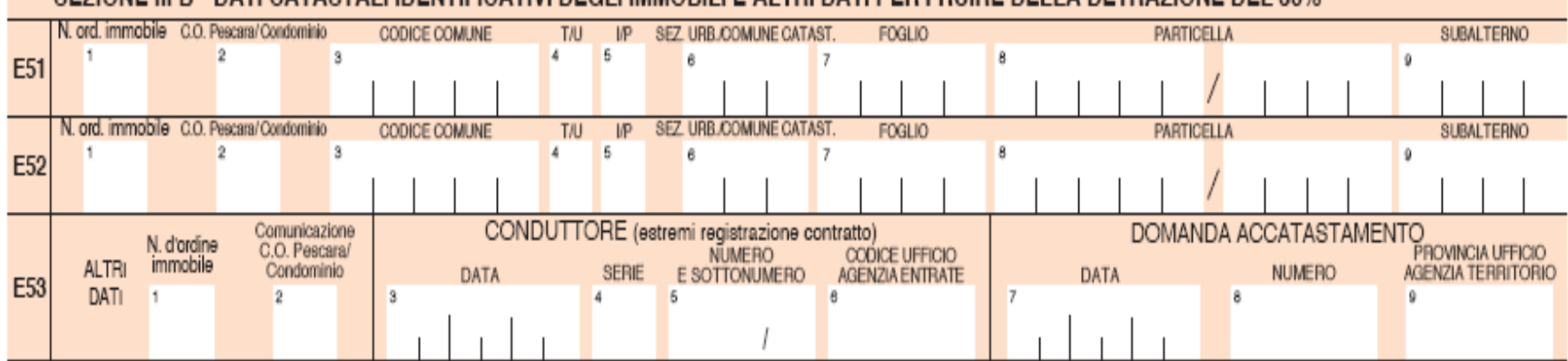

SEZIONE III R., DATI CATASTALLIDENTIEICATIVI DECLLIMMORILLE ALTRI DATI PER ERLIIRE DELLA DETRAZIONE DEL 36%

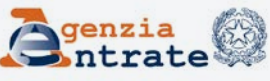

Dal 2011 al 2013

Contributo di solidarietà del 3% sulla parte del reddito complessivo che eccede 300.000 euro

Il contributo di solidarietà è deducibile dal reddito complessivo secondo il principio di competenza

*Art. 2, comma 2, D.L. 13 agosto 2011, n. 138, convertito dalla legge 14 settembre 2011, n. 148 Circolare n. 4/E del 28 febbraio 2012* 

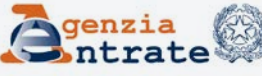

Il contributo di solidarietà si applica sui redditi ulteriori rispetto a quelli già assoggettati alla riduzione per i dipendenti pubblici e al contributo di perequazione per i pensionati

Riduzione: dipendenti pubblici con trattamenti economici superiori a 90.000 euro. *Art. 9, comma 2, D.L. 31 maggio 2010, n. 78, convertito dalla L. 30 luglio 2010, n. 122*

Contributo di perequazione: pensionati con trattamenti pensionistici superiori a 90.000 euro. *Art. 18, comma* 

*22-bis, D.L. 6 luglio 2011, n. 98, convertito dalla L. 15 luglio 2011, n. 111 e modificato dall'art. 24, comma 31-bis, D.L. 6 dicembre 2011, n. 201*

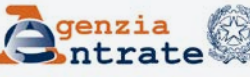

*Esempio* Reddito al netto della riduzione per dipendenti pubblici 310.000 Altri redditi 90.000 Reddito complessivo 100.000 Reddito eccedente 300.000 pari a 100.000 10.000 ha già subito la riduzione Contributo di solidarietà = 90.000 x 3%

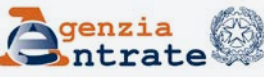

Il contributo è determinato in sede di dichiarazione dei redditi ed è versato con le stesse modalità (F24 con apposito codice tributo) e con le stesse scadenze del saldo Irpef

Per i redditi di lavoro dipendente e assimilati, il contributo è determinato e trattenuto dai sostituti d'imposta all'atto delle operazioni di conguaglio di fine anno

Il dipendente con rapporto di lavoro cessato nell'anno è tenuto a presentare la dichiarazione dei redditi per determinare il contributo di solidarietà in tale sede

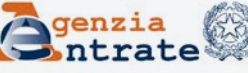

730/2012 Rigo C15 colonna 1 Reddito al netto della riduzione per i dipendenti pubblici e del contributo di perequazione per i pensionati (punto 134 CUD 2012)

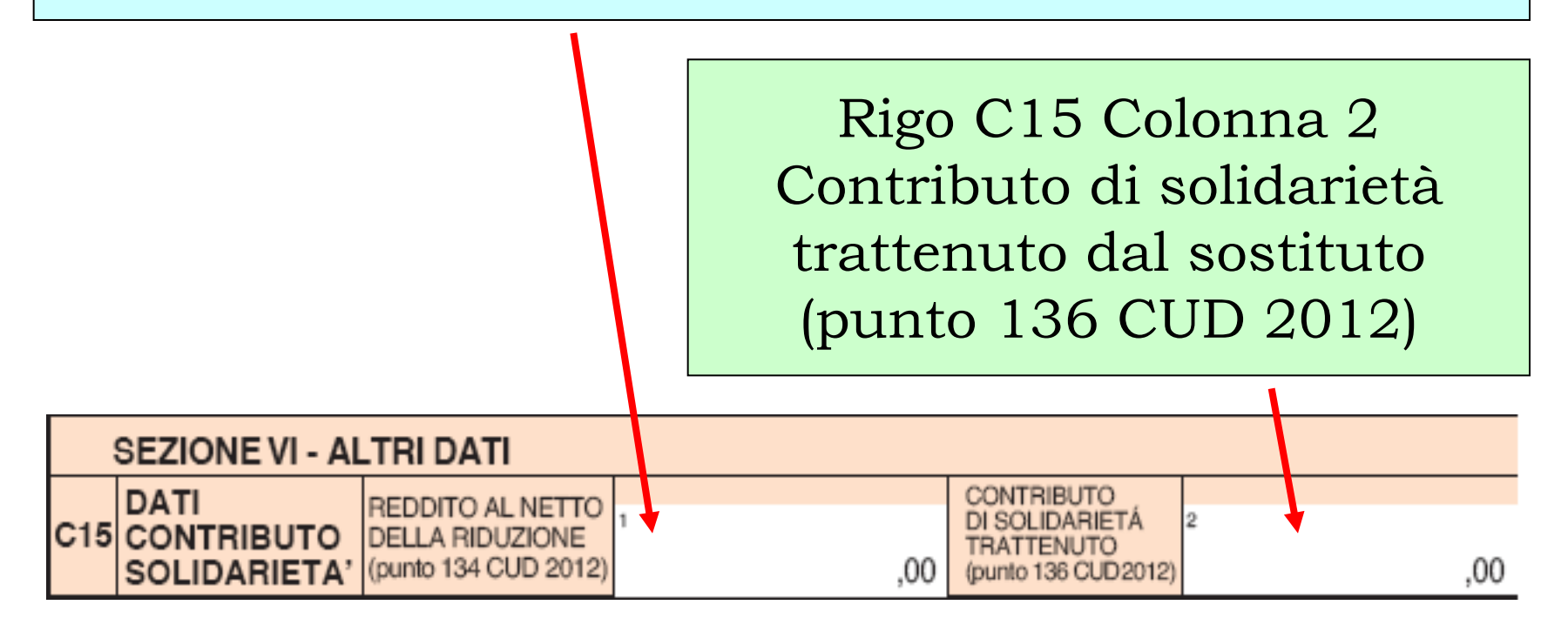

![](_page_32_Picture_4.jpeg)

Unico PF 2012 Quadro CS – Contributo di solidarietà Rigo CS1 Base imponibile contributo = Reddito complessivo "lordo" – Reddito al netto della riduzione per i dipendenti pubblici e del contributo di perequazione per i pensionati

![](_page_33_Picture_34.jpeg)

![](_page_33_Picture_4.jpeg)

Unico PF 2012 Quadro CS – Contributo di solidarietà Rigo CS2 Contributo di solidarietà a debito o a credito = Contributo dovuto (3% Base imponibile) – Contributo trattenuto dal sostituto

![](_page_34_Figure_2.jpeg)

Il contributo di solidarietà è deducibile dal reddito complessivo Unico PF 2012 Rigo RN3 – Oneri deducibili RP32 (oneri deducibili sezione II quadro RP + contributo di solidarietà trattenuto nel mod. 730 + contributo a debito)

![](_page_35_Picture_34.jpeg)

![](_page_35_Picture_4.jpeg)

# Differimento acconto 2011 e 2012

#### *DPCM 21 novembre 2011*

![](_page_36_Figure_2.jpeg)

dell'acconto IRPEF 2012 e dell'acconto cedolare secca 2012 alla data del saldo (giugno 2013)

cedolare secca 2011 68% 2012 92%

Il differimento produce effetti esclusivamente sulla seconda o unica rata di acconto

![](_page_36_Picture_7.jpeg)

### Differimento acconto 2011 e 2012

A chi ha pagato l'acconto Irpef 2011 nella misura del 99% e l'acconto cedolare secca 2011 nella misura dell'85% spetta un credito d'imposta pari alla differenza pagata in eccesso, da utilizzare in compensazione con F24. La parte utilizzata in compensazione va indicata nel rigo RN37 col. 5 e nel rigo RB11 col. 6

![](_page_37_Figure_2.jpeg)

## "Dichiarazione integrativa art. 2 comma 8-ter"

La casella va barrata in caso di presentazione di una dichiarazione integrativa per modificare l'originaria richiesta di rimborso dell'eccedenza d'imposta con la scelta della compensazione, purché il rimborso non sia stato già erogato anche in parte *(Art. 2, comma 8-ter, del DPR n. 322 del 1998).*  La dichiarazione integrativa 8-ter va presentata entro 120 giorni dal termine ordinario di presentazione della dichiarazione (1/10/2012)

![](_page_38_Picture_2.jpeg)

# Casella "Detrazione 100% - Affidamento figli"

Nel caso di affidamento dei figli la detrazione per figli a carico spetta, in mancanza di accordo, al genitore affidatario. Nel caso di affidamento congiunto o condiviso la detrazione è ripartita, in mancanza di accordo, nella misura del 50 per cento tra i genitori. Se il genitore affidatario o, in caso di affidamento congiunto, uno dei genitori affidatari non può fruire in tutto o in parte della detrazione, per limiti di reddito, la detrazione è assegnata per intero all'altro genitore.

# Casella "Detrazione 100% - Affidamento figli"

Prospetto familiari a carico Colonna 8 (Detrazione 100% - Affidamento figli) La casella va barrata, nel caso di affidamento esclusivo, congiunto o condiviso dei figli, dal genitore che fruisce della detrazione per figli a carico nella misura del 100%

![](_page_40_Picture_34.jpeg)

# Premi di produttività - Indennità di volo

L'indennità di volo e le altre indennità indicate nell'art. 51, comma 6, del TUIR concorrono alla determinazione del reddito imponibile nella misura del 50%.

In relazione alle ore di servizio svolte in fascia notturna il contribuente può: 1) assoggettare ad imposta sostitutiva del 10% l'intero importo dell'indennità di volo; 2) optare per la tassazione ordinaria del premio di produttività facendo concorrere alla determinazione del reddito il 50% dell'indennità di volo. *Circolare n. 20/E del 13 maggio 2011, punto 5.12*

# Premi di produttività - Indennità di volo

#### CUD 2012 Punto 255: importi non imponibili ex art. 51, comma 6

![](_page_42_Picture_42.jpeg)

Rigo C5 colonna 4 (punto 255 tassazione ordinaria) e colonna 5 (punto 255 imposta sostitutiva)

![](_page_42_Figure_4.jpeg)

# 730/2012: Modelli aggiuntivi

Se lo spazio disponibile nel modello base non è sufficiente per i dati da inserire, occorre riempire altri moduli, numerandoli nell'apposita casella posta in alto a destra e indicando il codice fiscale nell'apposito spazio. Il numero complessivo dei moduli compilati (modello base + moduli aggiuntivi) va riportato nella casella presente nella quarta facciata del modello base vicino alla firma.

![](_page_43_Picture_39.jpeg)

![](_page_43_Picture_4.jpeg)